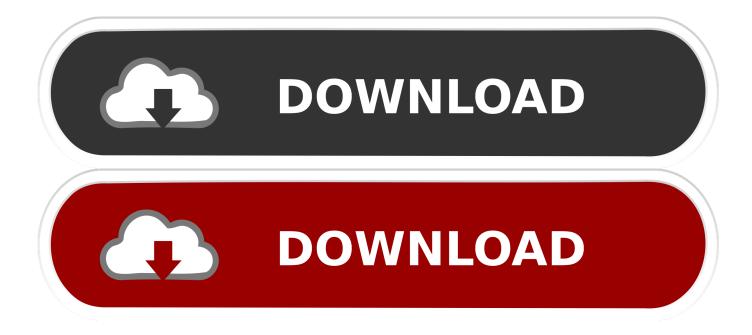

Western Digital My Passport Format For Mac Guid Partition Map

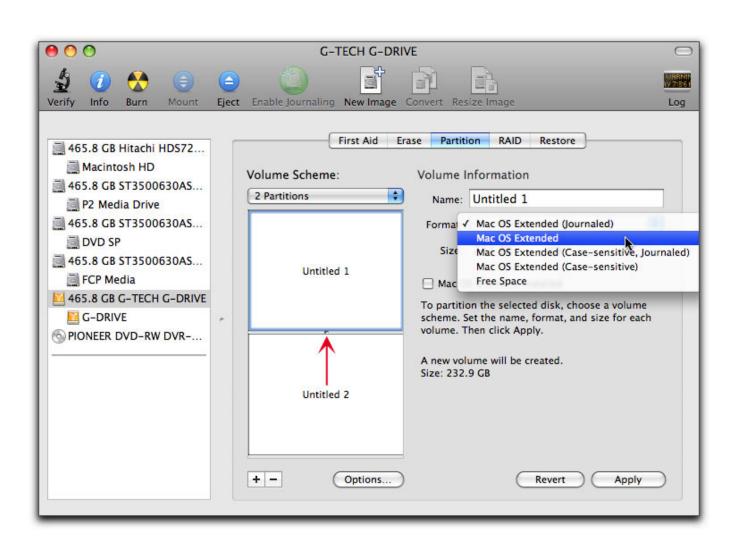

## Western Digital My Passport Format For Mac Guid Partition Map

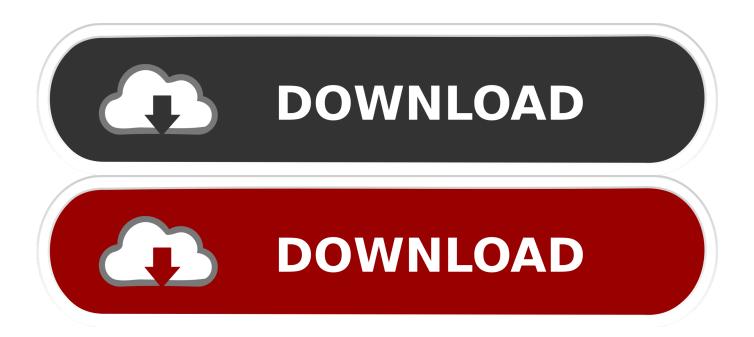

Operation failed , please refer to The following steps will help you convert your external drive into Apple File System known as APFS.

If the following message occurs during the format procedure, MediaKit reports not enough space on device for requested operation. Select Convert to APFS Please wait during conversation process A check-mark will appear on the successful completion.. Click the "Next" button until you get to the "Format Partition" window and choose "exFAT" under.. This article explains how to Convert a WD External Drive to Apple File System (APFS) Format.

## **Building Performance Evaluation**

END Converting External Drive to APFS format Important: APFS formatted volumes can be read by a macOS High Sierra (10.. Click on Show All devices Highlight the drive volume (Left side window pane) and click the Partition button.. Select Get Info Disk Utility also reports whether the volume can be removed or resized.. Ensure the scheme is set to GUID Partition Map and select the format from the drop-down menu Mac OS Extended Journaled is selected.. Click Done Right click (Control + Click) on drive My Passport from the desktop. Proclaimers 500 Miles Mp3 Torrent

| 000                                                                                                    | G-TECH G-DRIVE                                                                                                    |
|----------------------------------------------------------------------------------------------------|----------------------------------------------------------------------------------------------------|
| Verify Info Burn Mount                                                                                                    | Eject       Enable Journaling       New Image       Convert       Resize Image       Log         First Aid       Erase       Partition       RAID       Restore                                                                                                    |
| <ul> <li>465.8 GB ST3500630AS</li> <li>P2 Media Drive</li> </ul>                                                                                                    | Volume Scheme: Volume Information          2 Partitions       Name: Untitled 1                                                                                                    |
| <ul> <li>465.8 GB ST3500630AS</li> <li>DVD SP</li> <li>465.8 GB ST3500630AS</li> <li>FCP Media</li> <li>465.8 GB G-TECH G-DRIVE</li> <li>G-DRIVE</li> <li>G-DRIVE</li> <li>PIONEER DVD-RW DVR</li> </ul> | Untitled 1 Formal ✓ Mac OS Extended (Journaled) Mac OS Extended (Case-sensitive, Journaled) Mac OS Extended (Case-sensitive) Gamma Free Space To partition the selected disk, choose a volume scheme. Set the name, format, and size for each volume. Then click Apply. A new volume will be created. Size: 232.9 GB |
|                                                                                                    | + - Options Revert Apply                                                                                                    |

Omnisphere 2 Upgrades Will Start Shipping

## Simple rmi program using netbeans for android

Open disk utility on your macOS 10 13 High Sierra Connect a WD external drive into a USB port on the computer.. 13), but not by a macOS Sierra (10 12) or earlier For more information, please refer to.. Uses the Mac format (Journaled HFS Plus) to protect the integrity of the hierarchical file system.. Under general you will see Format: APFS In case the answer did not answer your question, you can always visit the for help from WD users.. Mac OS Extended GUID Partition Map: Used for all Intel-based Mac computers Western Digital's Passport external drive for Mac isn't eternally bound to macOS. <u>Bitcoin Mining</u> Software Mac Download

Kalafina seventh heaven pv download

Click the Apply button Click the Partition button Right click (Control + Click) on that partition of the drive My Passport or No Name. ceal14251b <u>Microsfot Visual Studio 2015 For Mac</u>

cea114251b

Steam Latest Version